# **Ucantel HTTP SMS Gateway**

Your Success. Delivered.

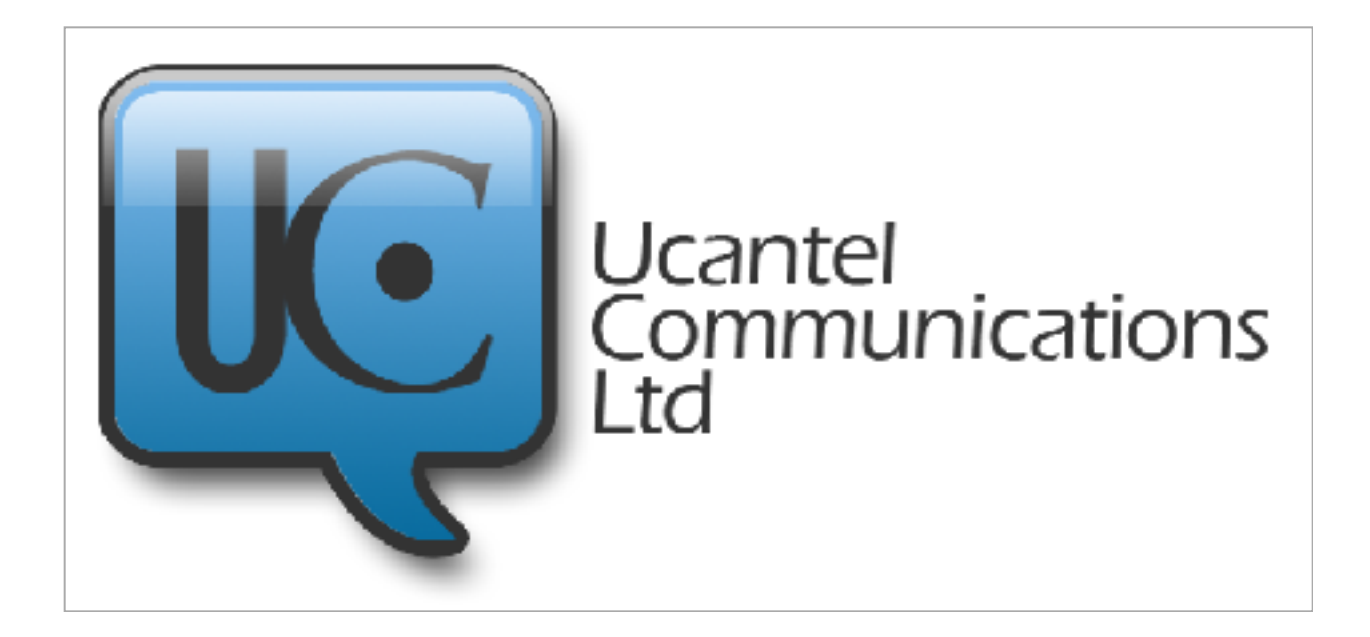

Prepared by Orande O. Morgan

## **Sending SMS through the HTTP protocol**

*This document will describe the procedure for sending an SMS message through the HTTP protocol.*

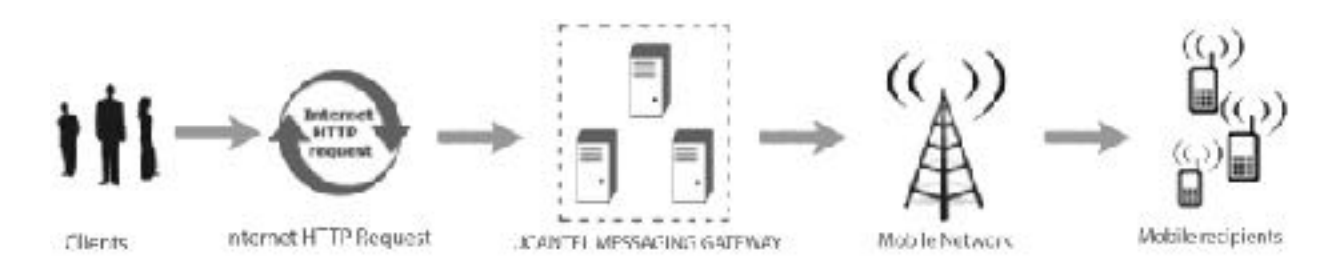

#### **Minimum requirements**

The following are the minimum requirements for sending SMS trough the HTTP protocol:

- registered account with Ucantel
- username, password, source(alias) and destination address
- message text

A sample SMS message presents mandatory parameters:

http://www.ucantextjm.com/sendsms.aspx?

phonenumber=123456789&username=username&password=password&text=Test+message

In order to send messages using HTTP connection, customers can use different approaches using a number of development languages such as PHP, ASP, PERL C# and JAVA.

For a higher level of security, our customers can use an SSL connection for sending SMS content and receiving delivery reports. In this case, sample SMS message should look like

this: https:///www.ucantextjm.com/sendsms.aspx?

phonenumber=123456789&username=username&password=password&text=Test+message

Default encoding for messages sent through http://www.ucantextjm.com/sendsms.aspx should be ISO-8859-1.

#### **Connection Parameters**

There are two types of parameters: mandatory and optional. The following are the mandatory

parameters:

- username
- password
- message
- destination address

There are a number of optional parameters. The complete list of the parameters is listed below:

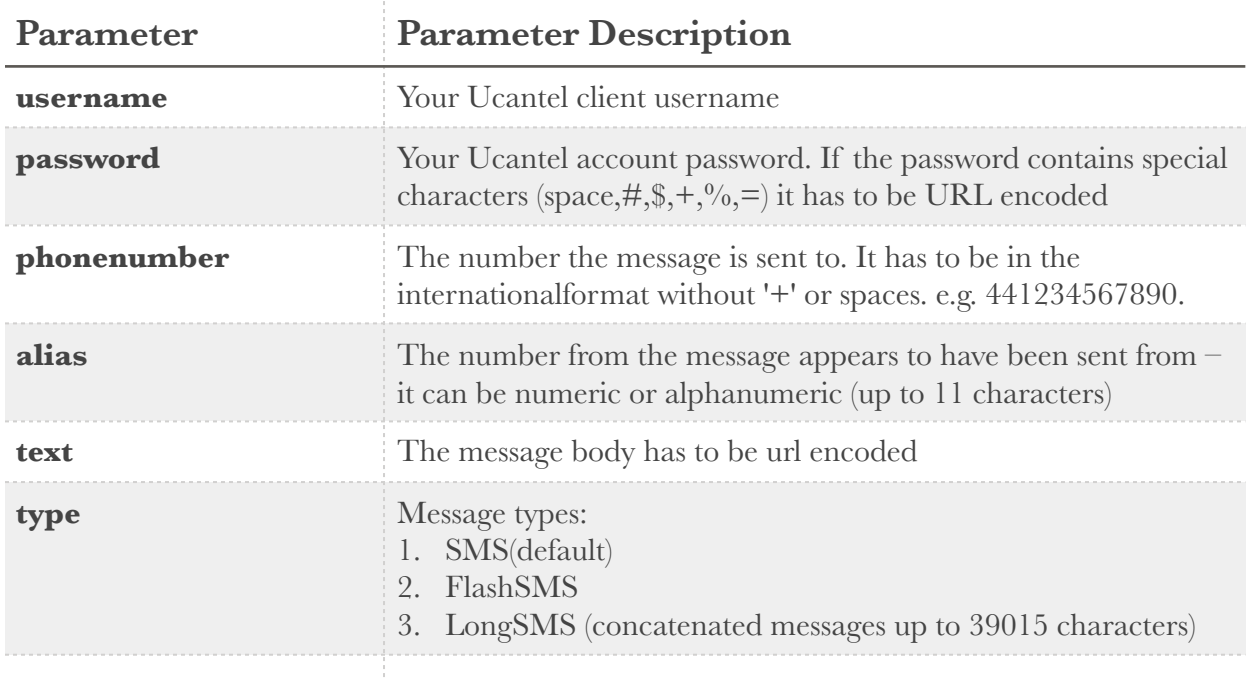

#### **Server Response**

For every message which has been sent through the HTTP protocol, the customers will receive the response from our SMS gateway. There are two types of gateway responses:

- SMS received response response from our SMS gateway when the message is submitted from client's side
- SMS sent response response from our SMS gateway with the delivery report for the

message that has been sent

### **SMS Received Response**

The table below lists all possible responses from our SMS gateway when the message is submitted from the client's side.

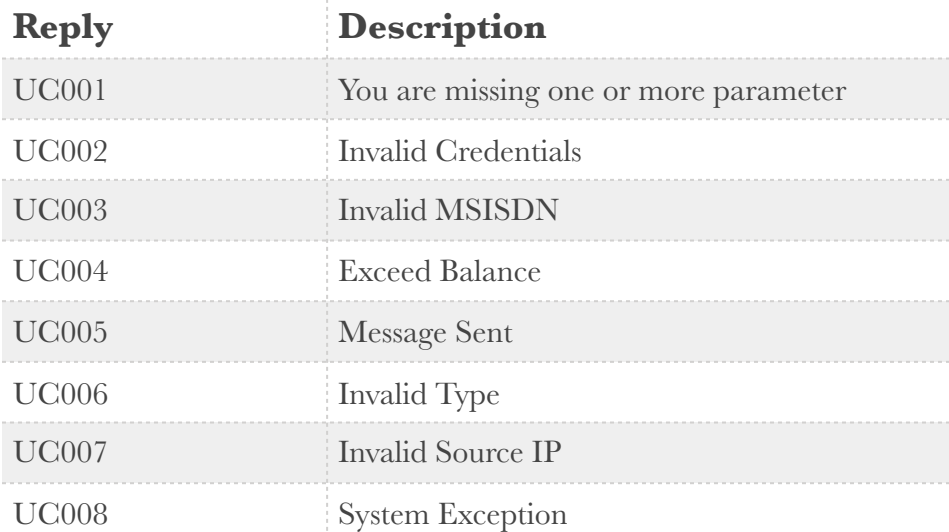

## **Checking the Account balance**

Our customers can check their current account balance by using the balance script. In order to use the script, the users have to provide their username and password at the following URL:

https://www.ucantextjm.com/balance.aspx?username=username&password=password If the user credentials have been authenticated, the script will return the balance. If some of the

details are incorrect, the script will return the error message accordingly.

The following are the error messages which can be returned by the script:

- auth\_failed invalid username or password
- sys\_error server side error

## **Contact Us**

For further information please contact:

- our 24/7 support team through real time live chat on Skype (support.ucantel)
- send an email to our Technical Support: support@ucantelcommunications.com

• or contact our Sales Department at info@ucantelcommunications.com for further information about renting Long number